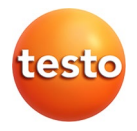

### **testo 570 · Digitale Monteurhilfe**

Bedienungsanleitung

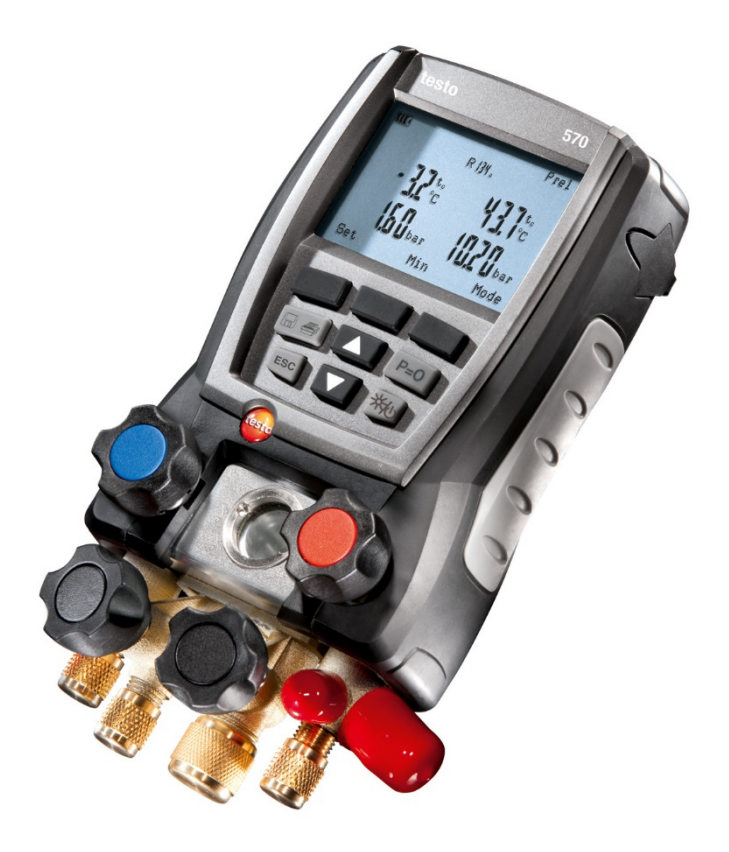

#### <span id="page-2-0"></span>Inhalt  $\mathbf 1$

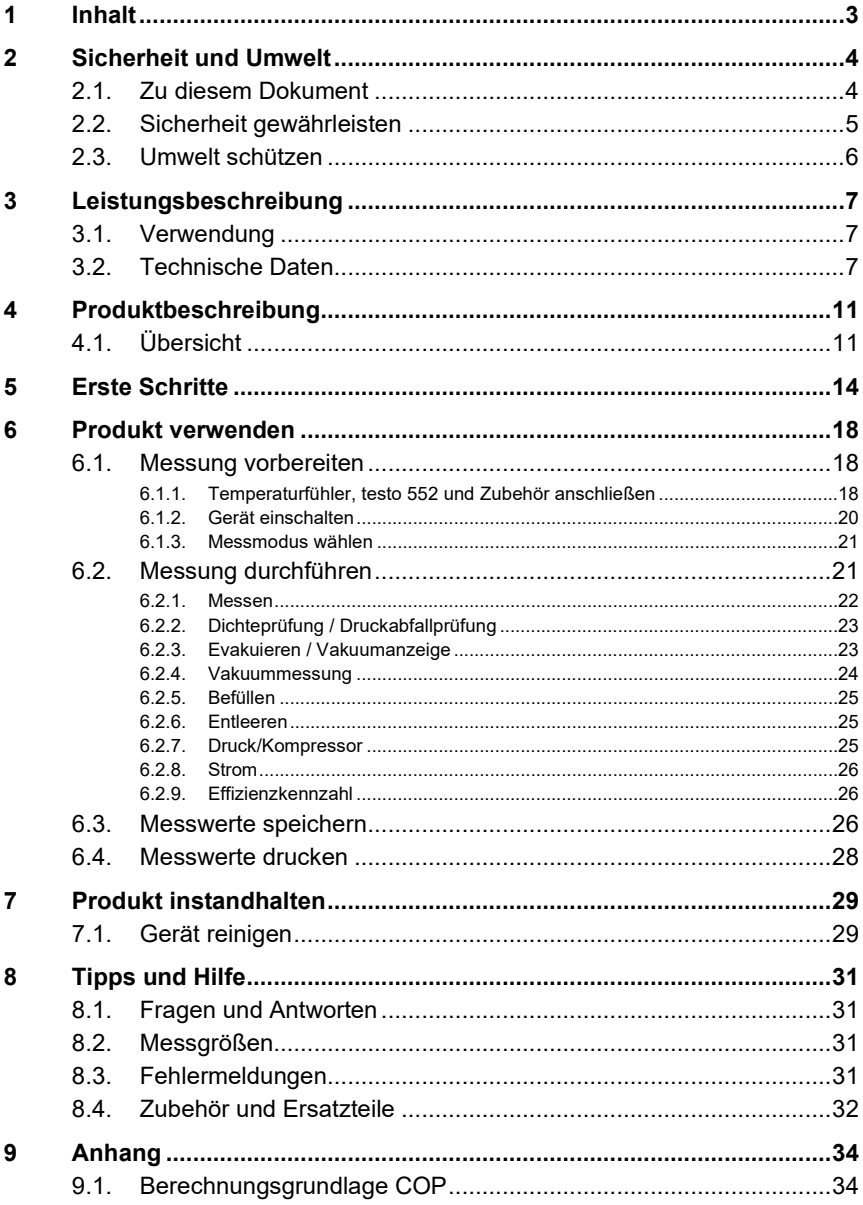

## <span id="page-3-0"></span>**2 Sicherheit und Umwelt**

## <span id="page-3-1"></span>**2.1. Zu diesem Dokument**

#### **Verwendung**

- > Lesen Sie diese Dokumentation aufmerksam durch und machen Sie sich mit dem Produkt vertraut, bevor Sie es einsetzen. Beachten Sie besonders die Sicherheits- und Warnhinweise, um Verletzungen und Produktschäden vorzubeugen.
- > Bewahren Sie diese Dokumentation griffbereit auf, um bei Bedarf nachschlagen zu können.
- > Geben Sie diese Dokumentation an spätere Nutzer des Produktes weiter.

#### **Symbole und Schreibkonventionen**

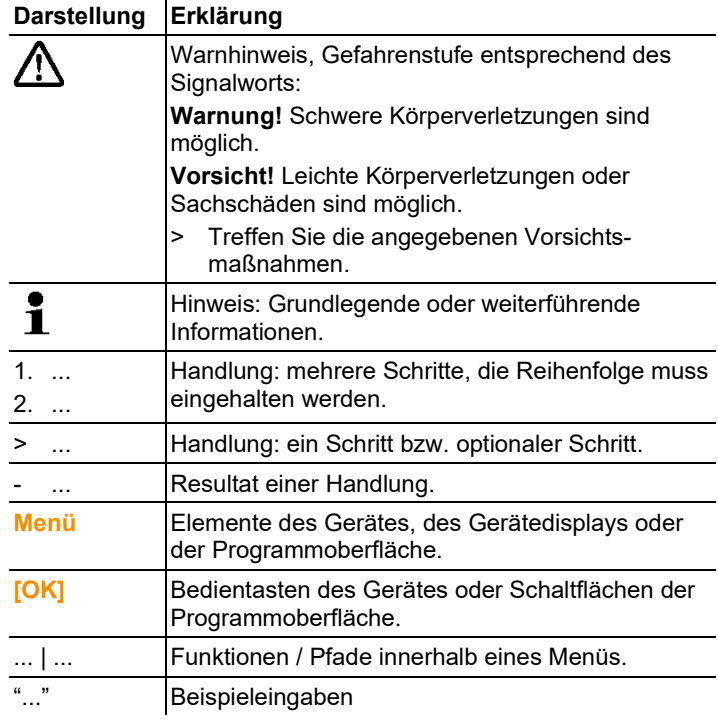

### <span id="page-4-0"></span>**2.2. Sicherheit gewährleisten**

- > Nehmen Sie das Gerät nicht in Betrieb, wenn es Beschädigungen am Gehäuse, Netzteil oder an Zuleitungen aufweist.
- > Führen Sie keine Kontakt-Messungen an nicht isolierten, spannungsführenden Teilen durch.
- > Lagern Sie das Produkt nicht zusammen mit Lösungsmitteln. Verwenden Sie keine Trockenmittel.
- > Führen Sie nur Wartungs- und Instandhaltungsarbeiten an diesem Gerät durch, die in der Dokumentation beschrieben sind. Halten Sie sich dabei an die vorgegebenen Handlungsschritte. Verwenden Sie nur Original-Ersatzteile von Testo.
- > Auch von den zu messenden Anlagen bzw. dem Messumfeld können Gefahren ausgehen: Beachten Sie bei der Durchführung von Messungen die vor Ort gültigen Sicherheitsbestimmungen.
- > Durch Herunterfallen des Messgeräts oder jede andere vergleichbare mechanische Belastung kann es zu einem Durchbrechen der Rohrstücke der Kältemittelschläuche kommen. Ebenso können die Ventilsteller Schaden nehmen, wodurch weitere Schäden im Innern des Messgeräts auftreten können, die äußerlich nicht erkennbar sind. Tauschen Sie daher die Kältemittelschläuche nach jedem Herunterfallen des Messgeräts oder jeder vergleichbaren mechanischen Belastung durch neue unbeschädigte Kältemittelschläuche aus. Senden Sie das Messgerät zu ihrer eigenen Sicherheit an den Testo-Kundendienst für eine technische Überprüfung.
- > Durch elektrostatische Aufladung kann das Gerät zerstört werden. Binden Sie daher, speziell bei der Onlinemessung (Verbindung Messgerät mit PC/Laptop) bzw. bei der Verwendung des Netzteil, alle Komponenten (Anlage, Ventilblock der Monteurhilfe, Kältemittelflasche, usw.) vor der Messung in den Potentialausgleich ein (Erdung). Beachten Sie die Sicherheitshinweise zur Anlage und zum verwendeten Kältemittel.
- > Verwendung mit A2L Kältemittel

Testo Messgeräte (Stand: Juli 2020), können unter Beachtung der vorgeschriebenen Gesetze, Normen, Richtlinien und Sicherheitsvorschriften von Kälteanlagen und Kältemittel, sowie Vorschriften der Hersteller von Kältemittel, der Sicherheitsgruppe A2L nach ISO 817 verwendet werden. Die regionale Normierung und Auslegung ist stets zu beachten.

So gilt z.B. für den Geltungsbereich der EN Normen die DIN EN 378-Teil 1-4.

Der Arbeitgeber hat bei Instandhaltungsarbeiten dafür zu sorgen, dass eine gefährliche explosionsfähige Atmosphäre vermieden wird (siehe auch: TRBS1112, TRBS2152 VDMA 24020-3)

Bei Wartungs- und Instandsetzungsmaßnahmen an Kälteanlagen mit brennbaren Kältemitteln (bspw. der Kategorie A2L und A3), muss mit einer gefährlichen und explosionsfähigen Atmosphäre gerechnet werden.

Wartung, Instandsetzung, Entnahme von Kältemitteln und die Inbetriebnahme von Anlagen, darf nur von qualifiziertem Fachpersonal durchgeführt werden.

### <span id="page-5-0"></span>**2.3. Umwelt schützen**

- > Entsorgen Sie defekte Akkus / leere Batterien entsprechend den gültigen gesetzlichen Bestimmungen.
- > Führen Sie das Produkt nach Ende der Nutzungszeit der getrennten Sammlung für Elektro- und Elektronikgeräte zu (lokale Vorschriften beachten) oder geben Sie das Produkt an Testo zur Entsorgung zurück.
- > Kältemittelgase können der Umwelt schaden. Beachten Sie die gültigen Umweltschutzbestimmungen.

## <span id="page-6-0"></span>**3 Leistungsbeschreibung**

## <span id="page-6-1"></span>**3.1. Verwendung**

Das testo 570 ist eine digitale Monteurhilfe für die Inbetriebnahme, Wartungs- und Servicearbeiten an Kälteanlagen und Wärmepumpen. Es kann zur Fehlerdiagnose und Onlinemessung an Kälteanlage und Wärmepumpen eingesetzt werden. Das testo 570 darf nur von qualifiziertem Fachpersonal eingesetzt werden. Durch seine Funktionen ersetzt das testo 570 mechanische Monteurhilfen, Thermometer und Druck-/Temperatur-Tabellen. Drücke und Temperaturen können beaufschlagt, angepasst, geprüft und überwacht werden.

Das Funktionsspektrum ist durch umfangreiches, separat erhältliches Zubehör erweiterbar, z. B.: verschiedene Temperaturfühler, Strom-Messzange, Öldrucksonde, PC-Software.

Das testo 570 ist mit den meisten nichtkorrosiven Kältemitteln, Wasser und Glykol kompatibel. Das testo 570 ist nicht kompatibel mit ammoniakhaltigen Kältemitteln.

In explosionsgefährdeten Bereichen darf das Produkt nicht eingesetzt werden!

## <span id="page-6-2"></span>**3.2. Technische Daten**

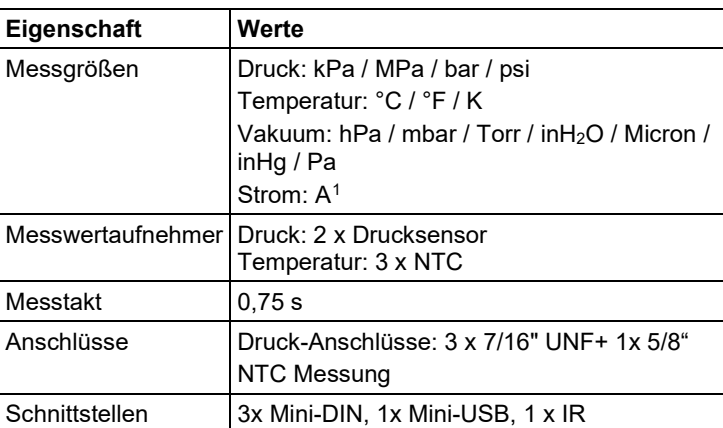

<span id="page-6-3"></span><sup>1</sup> über Stromzange (optionales Zubehör)

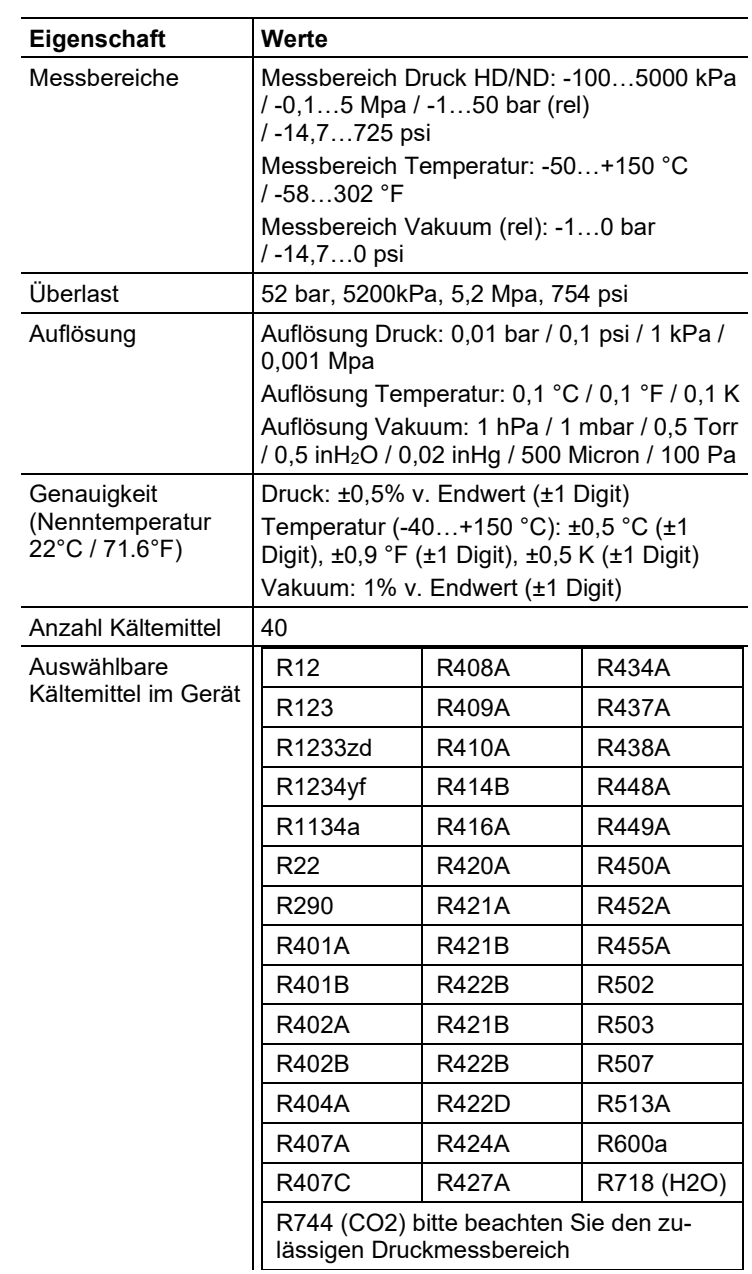

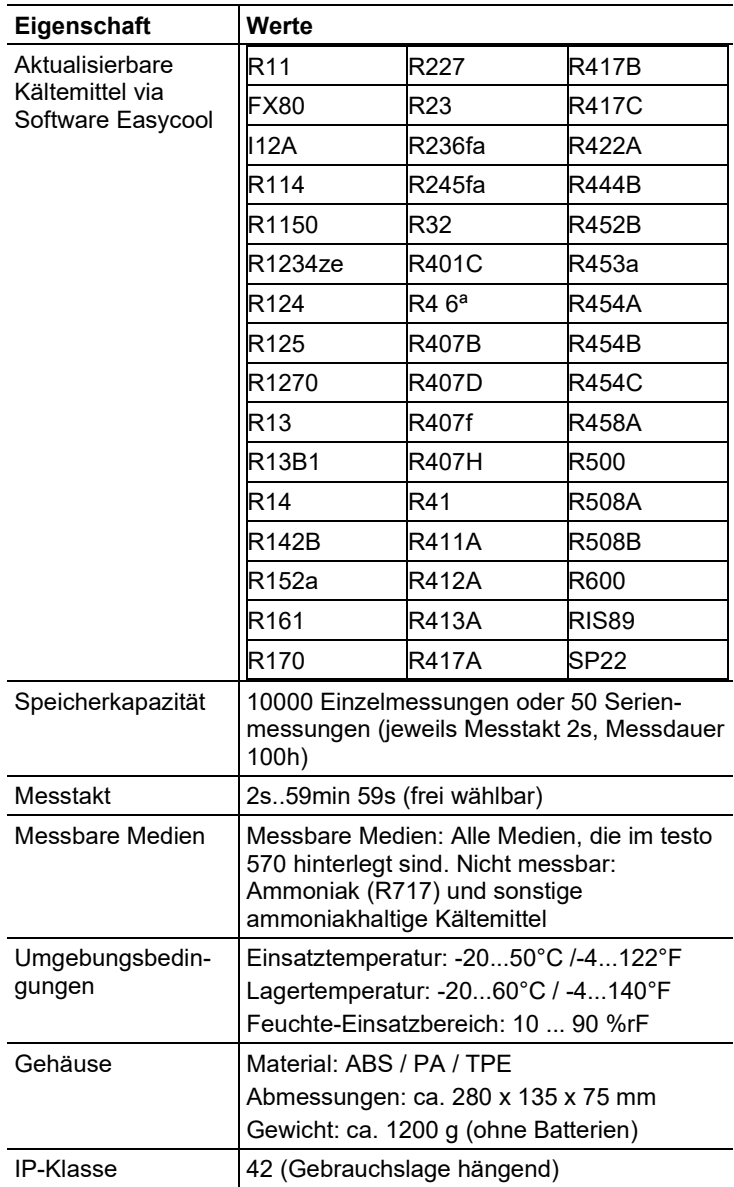

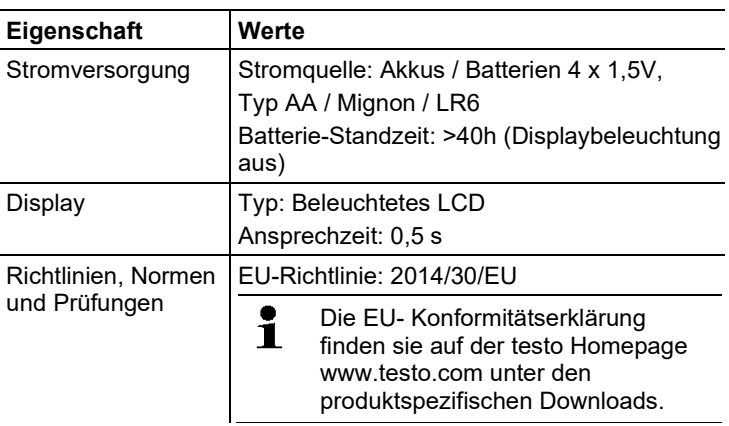

## <span id="page-10-0"></span>**4 Produktbeschreibung**

## <span id="page-10-1"></span>**4.1. Übersicht**

#### **Anzeige- und Bedienelemente**

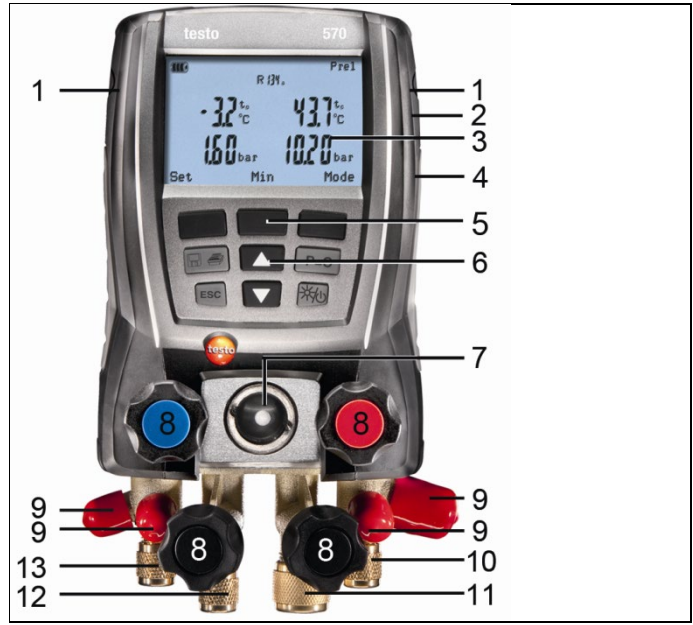

- 1 Fühlerbuchse Mini-DIN für NTC-Temperaturfühler, mit Buchsenabdeckung
- 2 Aufhänge-Vorrichtung klappbar (Rückseite)
- 3 Display. Gerätestatus-Symbole:

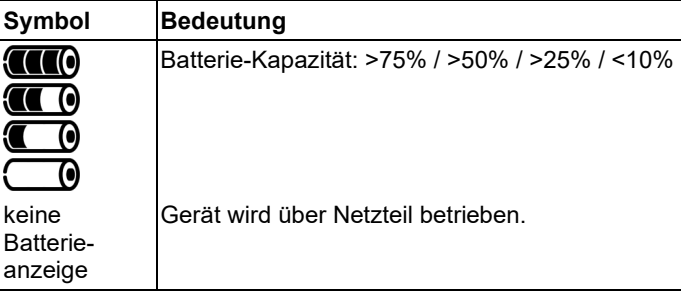

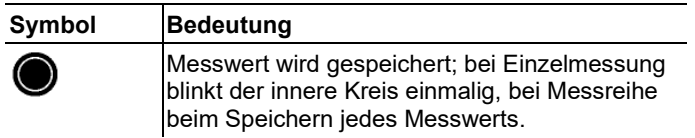

- 4 Batteriefach. Das Laden von Akkus im Gerät ist nicht möglich!
- 5 Multifunktionstasten: Jeweilige Funktion wird im Display dargestellt
- 6 Bedientasten:

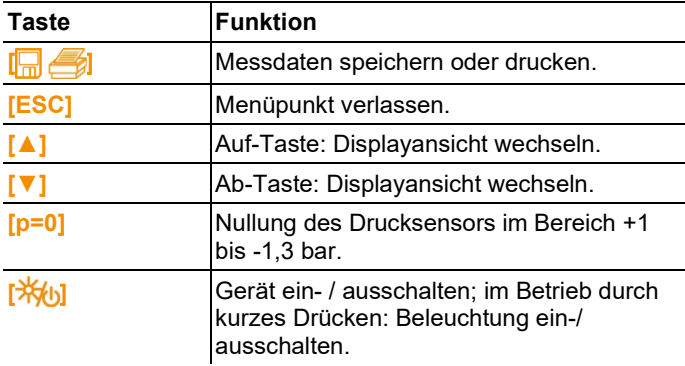

- 7 Schauglas für Kältemittel-Fluss
- 8 4 x Ventilsteller
- 9 4 x Schlauchhalter für Kältemittelschläuche
- 10 Anschluss 7/16" UNF, Messing. Hochdruck, für Kältemittelschläuche mit Schnellverschraubung, Durchlass über Ventilsteller verschließbar.
- 11 Anschluss 5/8" UNF, Messing, für Vakuumpumpe
- 12 Anschluss 7/16" UNF, Messing, für z. B. Kältemittel-Flaschen, mit Verschlusskappe.
- 13 Anschluss 7/16" UNF, Messing. Niederdruck für Kältemittelschläuche mit Schnellverschraubung, Durchlass über Ventilsteller verschließbar.

#### **Schnittstellen**

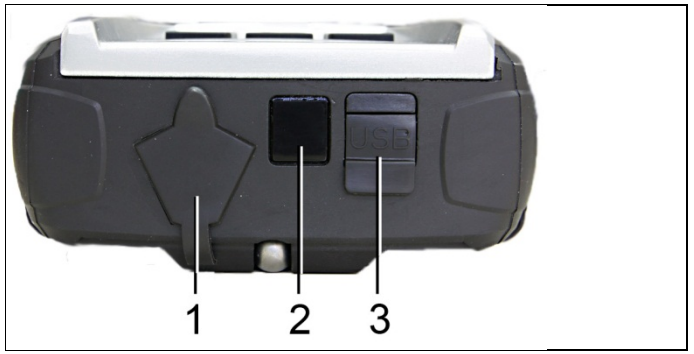

- 1 Mini-DIN-Anschluss für optionalen Temperaturfühler, testo 552 und Zubehör
- 2 IR-Schnittstelle für testo Protokolldrucker
- 3 Mini-USB-Anschluss für Netzteil und Anschluss an den PC

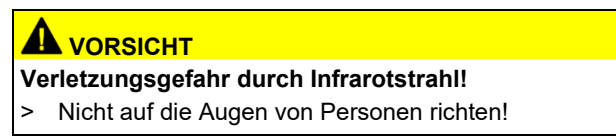

## <span id="page-13-0"></span>**5 Erste Schritte**

 $\bullet$ 1  $\bullet$ Ť

#### **Batterien / Akkus einlegen**

- 1. Die Aufhängevorrichtung ausklappen und das Batteriefach öffnen (Clip-Verschluss).
- 2. Batterien (im Lieferumfang) oder Akkus (4 x 1,5V, Typ AA / NiMH / AA) in das Batteriefach einlegen. Polung beachten!
- 3. Batteriefach schließen.

Bei längerem Nichtgebrauch: Batterien / Akkus entnehmen.

Akkus vor dem Einsatz des Geräts vollständig aufladen.

#### **Gerät einschalten**

- > **[ ]** drücken.
- Initialisierungsphase:
	- Alle Display-Segmente leuchten (Dauer: 2s).
- Die Messansicht wird geöffnet.

Beim ersten Einschalten sind folgende Werkseinstellungen hinterlegt:

- Sprache: Englisch UK
- Datum: 01.01.2011
- Uhrzeit: 12:00

Zum Ändern der Voreinstellungen: siehe [Einstellungen vornehmen.](#page-14-0)

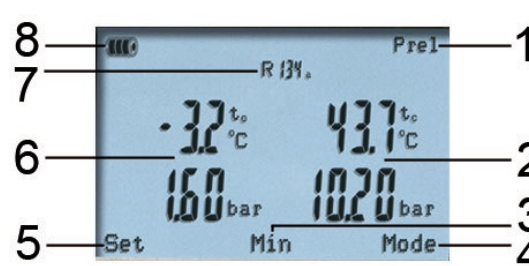

#### **Display**

- 1 ausgewählte Druckart
- 2 Kondensationstemperatur/ gem. Temperatur Fühler rechts / Unterkühlung / Differenztemperatur Fühler links&rechts. Die Displayanzeige der Messwerte variiert je nach eingestelltem **Modus**
- 3 **[Min/Max/Mittel/Normal]** (beispielhaft für Modus Druck/Temperatur): Über die mittlere Multifunktionstaste können die Minimum-, Maximum- und Mittelwerte anzeigt werden.
- 4 **[Modus]** über die rechte Multifunktionstaste auswählbar
- 5 **[Set]** über die linke Multifunktionstaste auswählbar
- 6 Verdampfungstemperatur / gem. Temperatur Fühler A / Überhitzung
- 7 ausgewähltes Kältemittel
- 8 Batteriestandsanzeige/Akkuladestandsanzeige

#### <span id="page-14-0"></span>**Einstellungen vornehmen**

- 1. **[Set]** drücken.
- Das Konfigurationsmenü wird geöffnet.
- 2. Funktion wählen und Parameter einstellen:

#### *Tastenfunktionen*

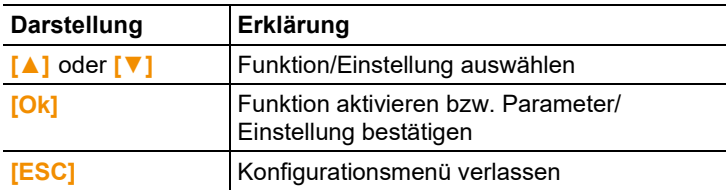

#### *Einstellbare Parameter*

**Kältemittel**: Kältemittel aus Liste auswählen:

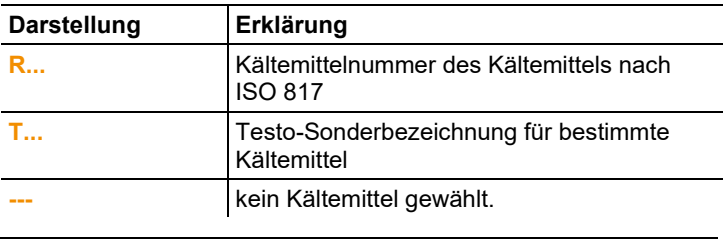

 $\ddot{\mathbf{i}}$ Über die Software testo Easy Kool können Sie zusätzliche Kältemittel in das Gerät einspeisen, siehe separate Bedienungsanleitung

**Effizienzkennzahl**: Verfahren (COP Wärmepumpe) auswählen und die benötigten Parameter eingeben (je nach gewähltem Verfahren unterschiedlich). Die Eingaben wirken sich auf den Messmodus Effizienzkennzahl aus.

**Temperatureinheit**: Gewünschte Einheit auswählen.

**Druckeinheit**: Gewünschte Einheit auswählen.

**Vakuumeinheit**: Druckeinheit Vakuum einstellen.

**Druckart**: Je nach gewählter Druckeinheit: Zwischen absoluter und relativer Druckanzeige wechseln.

**Vakuum Druckart**: Druckart für den Modus Evakuierung auswählen.

**Gewichtseinheit**: Gewünschte Einheit aus Liste auswählen.

**Messmodus**: Normalbetrieb, Kombinationsbetrieb wählen.

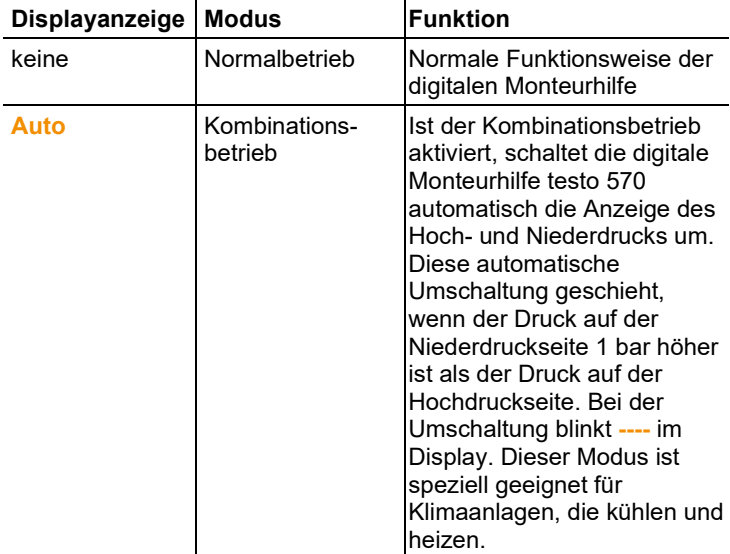

**Datum/Uhrzeit**: Blinkende Ziffern mit **[▲]** und **[▼]** einstellen und mit **[◄]** und **[►]** zum nächsten Ziffernblock wechseln. Eingabe mit **[OK]** bestätigen.

**Sprache** (Die Einstellung hat Auswirkungen auf das Datumsformat): Sprache aus Liste auswählen und mit **[OK]**  bestätigen.

**Fühlertyp**: Verwendeten Fühlertyp aus Liste auswählen. **Geräte Info**: Seriennummer und Firmwareversion anzeigen.

#### **Ventilsteller bedienen**

Die digitale Monteurhilfe verhält sich bezüglich des Kältemittel-Weges wie eine konventionelle Vier-Wege-Monteurhilfe: Durch Öffnen der Ventile werden die Durchlässe geöffnet. Der anliegende Druck wird sowohl bei geschlossenen als auch bei geöffneten Ventilen gemessen.

- > Ventil öffnen: Ventilsteller gegen den Uhrzeigersinn drehen.
- > Ventil schließen: Ventilsteller im Uhrzeigersinn drehen.

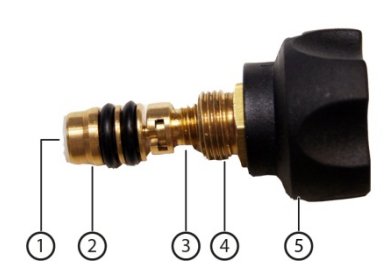

### **WARNUNG**

Zu starkes Zudrehen der Ventilsteller.

- Beschädigung der PTFE-Dichtung (1).
- Mechanische Verformung des Ventilkolbens (2) und herausfallen der PTFE-Dichtung (1).
- Beschädigung des Gewindes der Gewindespindel (3) und der Ventilschraube (4).
- Brechen des Ventildrehknopfes (5).

Drehen Sie die Ventilsteller nur handfest zu. Benutzen Sie kein Werkzeug um die Ventilsteller zuzudrehen.

## <span id="page-17-0"></span>**6 Produkt verwenden**

### <span id="page-17-1"></span>**6.1. Messung vorbereiten**

### <span id="page-17-2"></span>**6.1.1. Temperaturfühler, testo 552 und Zubehör anschließen**

- $\bullet$ Fühler müssen vor dem Einschalten des Messgeräts
- $\mathbf{i}$ angeschlossen werden, damit sie vom Messgerät erkannt werden.
- Mit dem testo 570 kann das testo 552 als externer Ť
	- hochpräziser Vakuumfühler verwendet werden, wenn es mit dem Verbindungskabel 0554 5520 an der Stirnseite des testo 570 angeschlossen wird. Dazu muss die Firmware-Version 1.09, oder höher, installiert sein.

Vor der Verbindung der beiden Geräte muss das testo 552 eingeschaltet werden.

Das testo 570 verbindet sich erst mit dem testo 552 wenn der Modus **Evakuierung** aktiviert wird.

Die Anzeige der gewünschten Druckeinheit muss im testo 570 eingestellt werden.

Um die Messwerte des testo 552 mittels testo 570 in der Software EasyKool verwenden zu können muss die Software EasyKool Version 4.0 oder höher verwendet werden.

#### **Oberflächentemperaturfühler**

Zur Messung der Rohrtemperatur und zur automatischen Berechnung von Überhitzung und Unterkühlung muss ein NTC-Temperaturfühler (Zubehör) angeschlossen sein.

#### <span id="page-17-3"></span>**Oberflächenkompensationsfaktor für Einstech- und Lufttemperaturfühler deaktivieren**

Zur Reduzierung der Messfehler im Hauptanwendungsfeld ist im Messgerät ein Oberflächenkompensationsfaktor eingestellt. Dieser reduziert Messfehler bei der Verwendung von Oberflächentemperaturfühlern.

Werden mit dem Messgerät testo 570 Einstech- bzw. Lufttemperaturfühler (Zubehör) verwendet, muss dieser Faktor deaktiviert werden:

- 1. **[Set]** drücken.
- 2. **Fühlertyp** auswählen.
- 3. **Einstechfühler** auswählen.
- 4. **[Esc]** drücken.
- Im Gerät ist der Oberflächenkompensationsfaktor deaktiviert.

 $\mathbf i$ Für die Messung mit einem Oberflächentemperaturfühler muss der Fühlertyp wieder auf Oberflächenfühler umgestellt werden. Bei jedem neuen Einschalten des Geräts ist der Oberflächenkompensationsfaktor wieder standardmäßig aktiviert.

#### **Zubehör**

Stromzange und Öldrucksonde können nur an Anschluss (**1**) gesteckt werden.

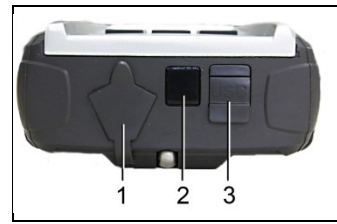

Zubehör je nach Messaufgabe positionieren:

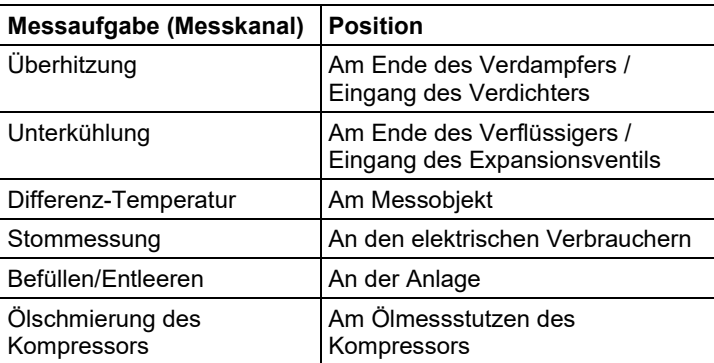

### <span id="page-19-0"></span>**6.1.2. Gerät einschalten**

 $\bullet$ 

> **[ 米 b]** drücken.

#### **Drucksensoren nullen**

Führen Sie eine Nullung der Drucksensoren vor jeder Messung durch.

- ✓ Alle Anschlüsse müssen drucklos sein (Umgebungsdruck).
- > Taste **[P=0]** drücken um Nullung durchzuführen.

#### **Kältemittelschläuche anschließen**

Vor jeder Messung prüfen, ob die Kältemittelschläuche 1 intakt sind.

- ✓ Die Ventilsteller sind geschlossen.
- 1. Kältemittelschläuche für Niederdruckseite (blau) und Hochdruckseite (rot) an das Messgerät anschließen.
- 2. Kältemittelschläuche an die Anlage anschließen.

### **A** WARNUNG

Durch Herunterfallen des Messgeräts oder jede andere vergleichbare mechanische Belastung kann es zu einem Durchbrechen der Rohrstücke der Kältemittelschläuche kommen. Ebenso können die Ventilsteller Schaden nehmen, wodurch weitere Schäden im Innern des Messgeräts auftreten können, die äußerlich nicht erkennbar sind!

- > Senden Sie das Messgerät zu ihrer eigenen Sicherheit an den Testo-Kundendienst für eine technische Überprüfung.
- > Tauschen Sie daher die Kältemittelschläuche nach jedem Herunterfallen des Messgeräts oder jeder vergleichbaren mechanischen Belastung durch neue unbeschädigte Kältemittelschläuche aus.

### <span id="page-20-0"></span>**6.1.3. Messmodus wählen**

- 1. **[Modus]** drücken.
- Das Konfigurationsmenü wird geöffnet.
- 2. Messmodus wählen.

#### *Tastenfunktionen*

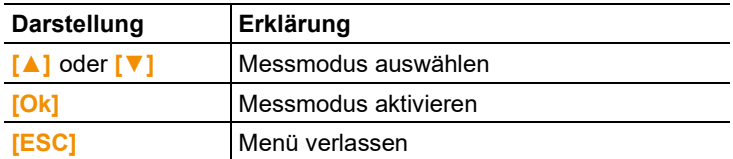

#### *Auswählbare Funktionen*

- **Druck/Temperatur**
- **Dichteprüfung**
- **Evakuierung**
- **Befüllen**
- **Entleeren**
- **Druck/Kompressor**
- **Strom**
- **Effizienzkennzahl**

*Siehe auch [Messung durchführen,](#page-20-1) Seite [21.](#page-20-1)*

### <span id="page-20-1"></span>**6.2. Messung durchführen**

#### **WARNUNG**

#### **Verletzungsgefahr durch unter hohem Druck stehende, heiße, kalte oder giftige Kältemittel !**

- > Schutzbrille und Schutzhandschuhe tragen.
- > Vor dem Beaufschlagen des Messgeräts mit Druck: Messgerät immer an der Aufhängevorrichtung befestigen, um ein Herunterfallen zu verhindern (Bruchgefahr)
- > Vor jeder Messung prüfen, ob die Kältemittelschläuche intakt und korrekt angeschlossen sind. Zum Anschließen der Schläuche kein Werkzeug verwenden, Schläuche nur handfest anziehen (max. Drehmoment 5.0 Nm / 3.7ft\*lb).
- > Zulässigen Messbereich einhalten (-1…50 bar). Dies besonders bei Anlagen mit Kältemittel R744 beachten, da diese oft mit höheren Drücken betrieben werden!

### <span id="page-21-0"></span>**6.2.1. Messen**

- ✓ Die Handlungsschritte aus dem Kapitel "Messung vorbereiten" wurden durchgeführt.
	- $\bullet$ Modus **Druck/Temperatur** ist bei Gerätestart Ĭ. standardmäßig eingestellt.
- 1. Messgerät mit Druck beaufschlagen.
- 2. Messwerte ablesen.
	- Bei zeotropen Kältemitteln wird die Verdampfungstempe-Ť ratur to/Ev nach der vollständigen Verdampfung / die Kondensationstemperatur tc/Co nach der vollständigen Kondensation angezeigt.

Die gemessene Temperatur muss der Überhitzungs- bzw. Unterkühlungsseite zugeordnet werden  $(t_{\text{oh}} \leftarrow > t_{\text{cu}})$ . Abhängig von dieser Zuordnung wird je nach gewählter Anzeige toh/T1 bzw. Δtoh/SH oder tcu/T2 bzw. Δtcu/SC angezeigt.

- Messwert und Displaybeleuchtung blinken:
	- 1 bar vor Erreichen des kritischen Drucks des Kältemittels,
	- bei Überschreiten des max. zulässigen Drucks von 49 bar.

#### **Tastenfunktionen**

> **[▲]** oder **[▼]**: Messwert-Anzeige wechseln.

Mögliche Anzeigekombinationen:

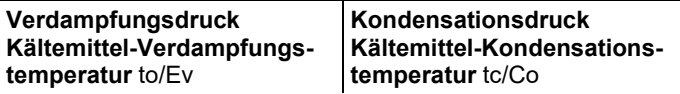

oder (nur mit gestecktem Temperaturfühler)

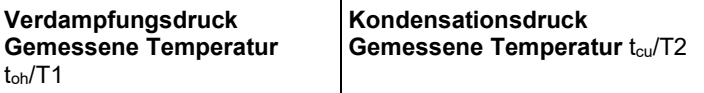

oder (nur mit gestecktem Temperaturfühler)

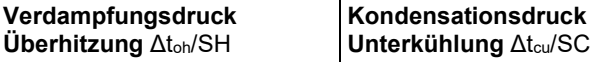

oder (nur mit drittem gestecktem Temperaturfühler T3)

**Kondensationsdruck Gemessene Temperatur** T3/T3 oder (nur mit gesteckter Stromzange)

**Verdampfungsdruck Kondensationsdruck Gemessene Stromwert**

oder (nur mit gesteckter Öldrucksonde)

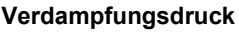

**Verdampfungsdruck Kondensationsdruck Gemessener Öldruck** Pext

Bei zwei gesteckten NTC-Fühlern (T1/T2) wird zusätzlich Δt angezeigt.

> **[Min/Max/Mittel/Normal]**: Min.- / Max.-Messwerte, Mittelwerte anzeigen (seit dem Einschalten).

### <span id="page-22-0"></span>**6.2.2. Dichteprüfung / Druckabfallprüfung**

Mit der temperaturkompensierten Dichteprüfung können Ť Anlagen auf Dichtheit überprüft werden. Hierzu wird der Anlagendruck und die Umgebungstemperatur über eine definierte Zeit gemessen. Hierfür kann ein Temperaturfühler angeschlossen sein, der die Umgebungstemperatur misst (Empfehlung: Deaktivieren Sie den Oberflächenkompensationsfaktor und verwenden Sie NTC-Luftfühler Art.-Nr. 0613 1712).

Siehe auc[h Oberflächenkompensationsfaktor für Einstech](#page-17-3)[und Lufttemperaturfühler deaktivieren,](#page-17-3) Seite [18.](#page-17-3)

Als Ergebnis liegen Informationen über den temperaturkompensierten Differenzdruck und über die Temperatur zu Beginn/Ende der Prüfung vor. Ist kein Temperaturfühler angeschlossen, kann die Dichteprüfung ohne Temperaturkompensation durchgeführt werden.

- ✓ Die Handlungsschritte aus dem Kapitel "Messung vorbereiten" wurden durchgeführt.
- 1. **[Modus]** drücken.
- 2. **[Dichteprüfung]** auswählen.
- Ansicht Dichteprüfung wird geöffnet. **ΔP** wird angezeigt.
- 3. Dichteprüfung starten: **[Start]** drücken.
- 4. Dichteprüfung beenden: **[Stop]** drücken.
- Ergebnis wird angezeigt.

### <span id="page-22-1"></span>**6.2.3. Evakuieren / Vakuumanzeige**

## $\mathbf{i}$

Die Messung erfolgt auf der Niederdruckseite.

- ✓ Die Handlungsschritte aus dem Kapitel "Messung vorbereiten" wurden durchgeführt.
- ✓ Vakuumpumpe ist am 5/8''-Anschluss des Ventilblocks angeschlossen.
- 1. **[Modus]** drücken.
- 2. **[Evakuierung]** auswählen.
- Ansicht Evakuierung wird geöffnet. Der aktuelle Druck und die Verdampfungstemperatur von Wasser (H2O) werden angezeigt.

### <span id="page-23-0"></span>**6.2.4. Vakuummessung**

Um die optimale Messgenauigkeit bei der Vakuummessung zu erhalten, muss das Messgerät bei Umgebungsdruck genullt werden.

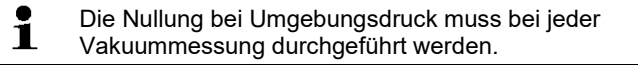

- Mit dem testo 570 kann das testo 552 als externer Ť
- hochpräziser Vakuumfühler verwendet werden, wenn es mit dem Verbindungskabel 0554 5520 an der Stirnseite des testo 570 angeschlossen wird. Dazu muss die Firmware-Version 1.09, oder höher, installiert sein.

Vor der Verbindung der beiden Geräte muss das testo 552 eingeschaltet werden.

Das testo 570 verbindet sich erst mit dem testo 552 wenn der Modus **Evakuierung** aktiviert wird.

Die Anzeige der gewünschten Druckeinheit muss im testo 570 eingestellt werden.

Um die Messwerte des testo 552 mittels testo 570 in der Software EasyKool verwenden zu können muss die Software EasyKool Version 4.0 oder höher verwendet werden.

- ✓ Die Handlungsschritte aus dem Kapitel "Messung vorbereiten" wurden durchgeführt.
- ✓ Gewünschte Einheiten sind eingestellt.
- 1. **[米仙]** drücken.
- 2. **[Modus]** drücken.
- 3. **[Evakuierung]** auswählen.
- Ansicht Evakuierung wird angezeigt.
- 4. Messgerät bei Umgebungsdruck nullen **[p=0]**.
- 5. Evakuierung der Anlage starten.

### <span id="page-24-0"></span>**6.2.5. Befüllen**

- ✓ Die Handlungsschritte aus dem Kapitel "Messung vorbereiten" wurden durchgeführt.
- 1. **[Modus]** drücken.
- 2. **[Befüllen]** auswählen.
- Ansicht Befüllen wird geöffnet.
- 3. Von der Kältemittelwaage abgelesenen Wert eingeben: **[Ändern]** drücken.
- 4. Blinkende Ziffer mit **[▲]** und **[▼]** einstellen und mit **[◄]** und **[►]** zur nächsten Ziffer wechseln.
- 5. Eingabe mit **[OK]** bestätigen.
- 6. Speicherort auswählen.
- 7. **[Speichern]** drücken.

### <span id="page-24-1"></span>**6.2.6. Entleeren**

- ✓ Die Handlungsschritte aus dem Kapitel "Messung vorbereiten" wurden durchgeführt.
- 1. **[Modus]** drücken.
- 2. **[Entleeren]** auswählen.
- Ansicht Entleeren wird geöffnet.
- 3. Von der Kältemittelwaage abgelesenen Wert eingeben: **[Ändern]** drücken.
- 4. Blinkende Ziffer mit **[▲]** und **[▼]** einstellen und mit **[◄]** und **[►]** zur nächsten Ziffer wechseln.
- 5. Eingabe mit **[OK]** bestätigen.
- 6. Speicherort auswählen.
- 7. **[Speichern]** drücken.

### <span id="page-24-2"></span>**6.2.7. Druck/Kompressor**

- ✓ Öldrucksonde ist am oberen Mini-DIN-Anschluss angeschlossen.
- 1. **[Modus]** drücken.
- 2. **[Druck/Kompressor]** auswählen.
- Messwert Niederdruckseite und Messwert Öldruck (**pext**) werden angezeigt.

### <span id="page-25-0"></span>**6.2.8. Strom**

- ✓ Stromzange ist am oberen Mini-DIN-Anschluss angeschlossen.
- 1. **[Modus]** drücken.
- 2. **[Strom]** auswählen.
- Messwert Strommessung wird angezeigt.

### <span id="page-25-1"></span>**6.2.9. Effizienzkennzahl**

- 1. **[Modus]** drücken.
- 2. **[Effizienzkennzahl]** auswählen.
- Effizienzkennzahl wird angezeigt.

### <span id="page-25-2"></span>**6.3. Messwerte speichern**

Das testo 570 kann eine Serienmessung von bis zu 999h aufzeichnen.

Das testo 570 ist in der Lage bis zu:

- 10000 Einzelmessungen zu speichern oder
- 50 Serienmessungen im Messtakt von 2 Sekunden über einen Zeitraum von maximal jeweils 100 Stunden zu speichern.

Abhängig vom gewählten Messtakt kann nur eine bestimmte Messdauer eingestellt werden. Anbei eine Übersicht der möglichen Einstellungen.

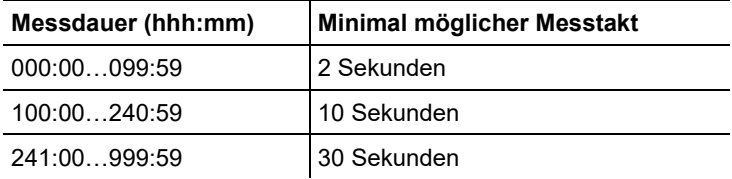

 $\mathbf i$ Wenn die gewählte Messdauer kein Vielfaches des eingestellten Messtaktes ist, wird sie auf die nächst mögliche Messdauer reduziert. Das Gerät zeigt in diesem Fall die automatisch angepasste Messdauer zu Beginn der Messung an.

Messungen können schon im Gerät den einzelnen Kategorien Kunde, Messort, Installation und Komponente zugewiesen und abgespeichert werden.

 $\ddot{\mathbf{1}}$ Im Gerät sind folgende Standardkategorien voreingestellt: **Kunde** / **Messort** / **Installation** / **Komponente**.

> Die Kategorien können über testo Software Easy Kool verändert (z. B. Testo / Keller 1 / Bürobau 1 / Verdichter) und ergänzt werden, siehe separate Bedienungsanleitung.

#### **Einzelmessung speichern**

- ✓ Gewünschter Messmodus ist ausgewählt.
- 1. **[***, e***]** drücken.
- 2. **Einzelmessung** wählen.
- 3. **Speichern** wählen.
- 4. Gewünschten Speicherort auswählen: Mit **[▲]** und **[▼]**  gewünschten Wert einstellen und mit **[◄]** und **[►]** zwischen **Kunde** / **Messort** / **Installation** / **Komponente** wechseln.
- Eingestellte Messansicht wird angezeigt. Speichersymbol (O wird angezeigt.
- 5. **[Speichern]** drücken.
- Speichersymbol blinkt und verschwindet nach dem Abspeichern der Messdaten.

#### **Messreihe speichern**

- $\bullet$ Je nach Dauer der Serienmessung muss die Ť Stromversorgung eventuell über das Netzteil erfolgen.
- ✓ Gewünschter Messmodus ist ausgewählt.
- 1. **[***, e***]** drücken.
- 2. **Messreihe** wählen.
- 3. Messtakt einstellen: Blinkende Ziffer mit **[▲]** und **[▼]** einstellen und mit **[◄]** und **[►]** zur nächsten Ziffer wechseln. Eingabe mit **[OK]** bestätigen.
- 4. Messdauer einstellen: Blinkende Ziffer mit **[▲]** und **[▼]** einstellen und mit **[◄]** und **[►]** zur nächsten Ziffer wechseln. Eingabe mit **[OK]** bestätigen.
- 5. Gewünschten Speicherort auswählen: Mit **[▲]** und **[▼]**  gewünschten Wert einstellen und mit **[◄]** und **[►]** zwischen **Kunde** / **Messort** / **Installation** / **Komponente** wechseln.
- Eingestellte Messansicht wird angezeigt. Speichersymbol wird angezeigt.
- 6. **[Start]** drücken.
- Speichersymbol blinkt, im eingestellten Messtakt beim Abspeichern der Messwerte. Uhr (**00:00:00**) zeigt die verbleibende Messdauer an.
- 7. **[Stop]** drücken.
- Messreihe wurde angehalten. Uhr (**00:00:00**) zeigt restliche Messdauer an.
- Messansicht wird angezeigt.

### <span id="page-27-0"></span>**6.4. Messwerte drucken**

#### **Aus dem Messmodus**

- ✓ Gewünschter Messmodus ist ausgewählt.
- ✓ testo Drucker (0554 0549) ist eingeschaltet.
- 1. **[***A*] drücken.
- 2. **Einzelmessung** wählen.
- 3. IR-Schnittstellen testo 570 und testo Drucker ausrichten.
- 4. **Drucken** auswählen.
- Eingestellte Messansicht und **Druckvorgang…** werden angezeigt.
- Ausdruck wird erstellt.

#### **Aus dem Gerätespeicher**

- 1.  $\boxed{ \boxed{ \boxed{}} }$  **drücken.**
- 2. **Speicher** wählen.
- 3. Zum gespeicherten Messprotokoll navigieren.
- 4. IR-Schnittstellen testo 570 und testo Drucker ausrichten.
- 5. **Drucken** wählen.
- Ausdruck wird erstellt.

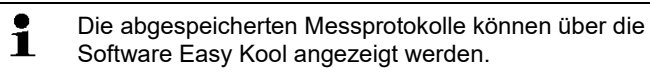

## <span id="page-28-0"></span>**7 Produkt instandhalten**

## <span id="page-28-1"></span>**7.1. Gerät reinigen**

> Reinigen Sie das Gehäuse des Geräts bei Verschmutzung mit einem feuchten Tuch.

Verwenden Sie keine scharfen Reinigungs- oder Lösungsmittel! Schwache Haushaltsreiniger oder Seifenlaugen können verwendet werden.

#### **Anschlüsse sauber halten**

> Schraubanschlüsse sauber und frei von Fett und anderen Ablagerungen halten, bei Bedarf mit einem feuchten Tuch reinigen.

#### **Ölrückstände entfernen**

> Ölrückstände im Ventilblock mit Druckluft vorsichtig ausblasen.

#### **Messgenauigkeit sicherstellen**

Bei Bedarf hilft Ihnen der Testo-Kundendienst gerne weiter.

- > Gerät regelmäßig auf Dichtigkeit prüfen. Zulässigen Druckbereich einhalten!
- > Gerät regelmäßig kalibrieren (Empfehlung: jährlich).

#### **Batterien / Akkus wechseln**

- $\bullet$ Beim Batteriewechsel/Akkuwechsel werden kunden-Ť spezifische Einstellungen wie Datum/Uhrzeit auf die Werkseinstellungen zurückgesetzt.
- ✓ Gerät ist ausgeschaltet.

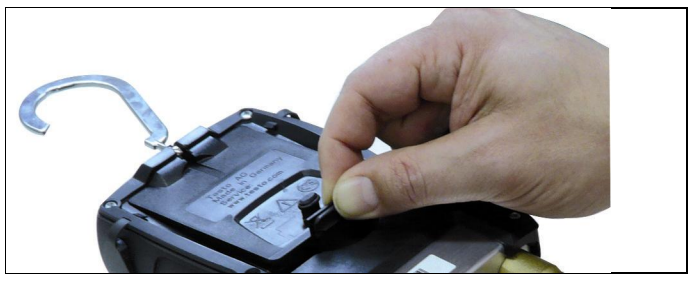

1. Die Aufhängevorrichtung ausklappen, Clip lösen und den Deckel des Batteriefachs entfernen.

- 2. Leere Batterien / Akkus entnehmen und neue Batterien / Akkus (4 x 1,5V, Typ AA, Mignon, LR6) in das Batteriefach einlegen. Polung beachten!
- 3. Deckel des Batteriefachs aufsetzen und schließen (Clip muss einrasten).
- 4. Gerät einschalten.
- 5. Werkseinstellungen überprüfen und ggf. ändern:

#### **Ventil oder Ventilsteller-Griff wechseln**

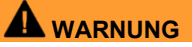

Der kundenseitige Wechsel von Ventilstellern und Ventilen ist nicht zulässig.

> Senden Sie das Messgerät an den Testo-Kundendienst.

## <span id="page-30-0"></span>**8 Tipps und Hilfe**

<span id="page-30-1"></span>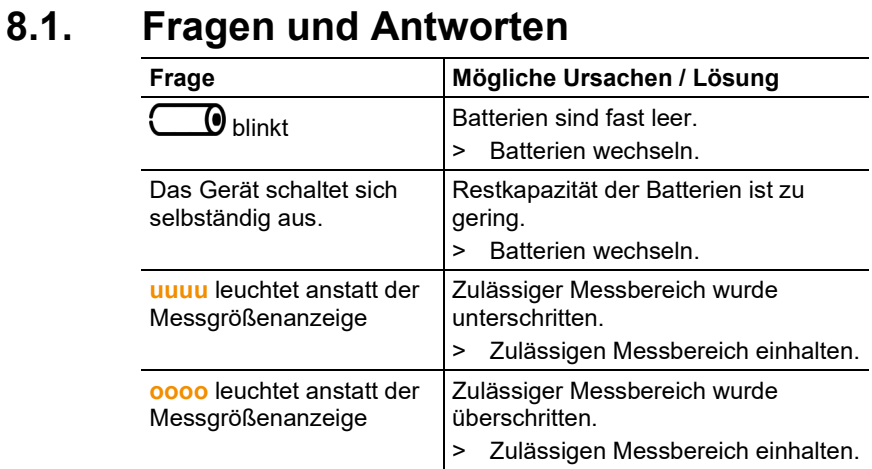

## <span id="page-30-2"></span>**8.2. Messgrößen**

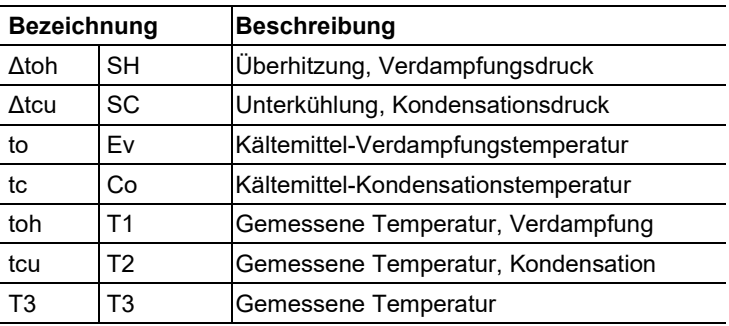

## <span id="page-30-3"></span>**8.3. Fehlermeldungen**

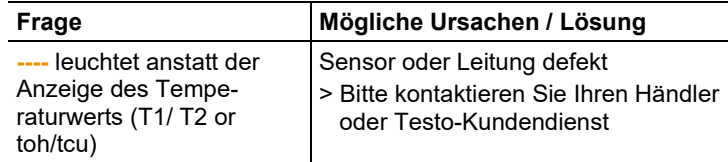

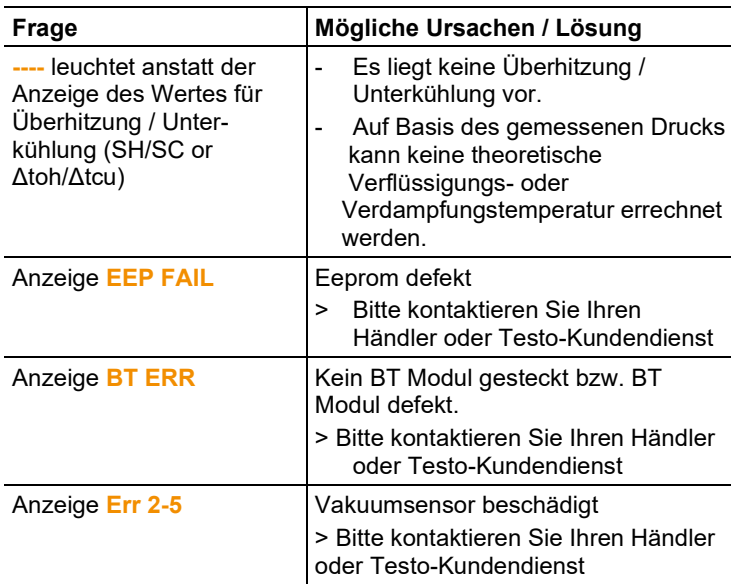

Wenn Sie Fragen haben, wenden Sie sich bitte an Ihren Händler oder den Testo-Kundendienst. Kontaktdaten finden Sie auf der Rückseite dieses Dokuments oder im Internet unter **www.testo.com/service-contact.**

## <span id="page-31-0"></span>**8.4. Zubehör und Ersatzteile**

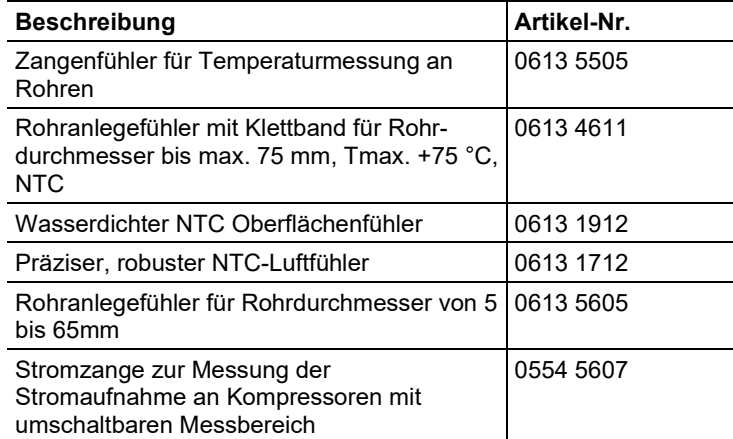

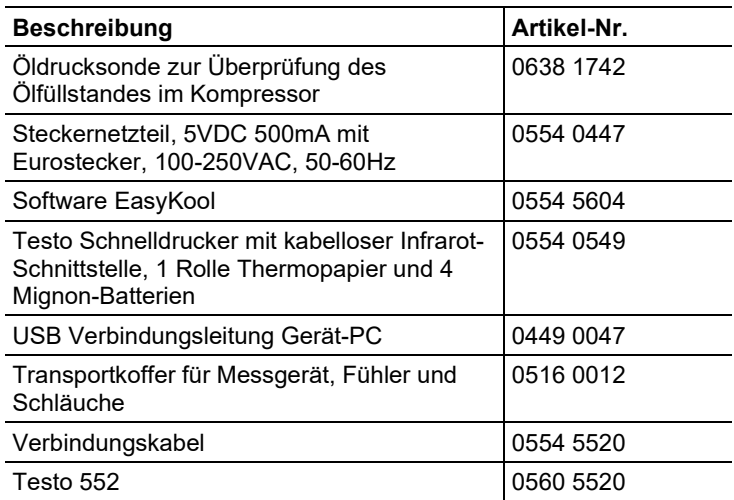

Eine vollständige Liste aller Zubehör- und Ersatzteile finden Sie in den Produktkatalogen und -broschüren oder im Internet unter: www.testo.com

# <span id="page-33-0"></span>**9 Anhang**

### <span id="page-33-1"></span>**9.1. Berechnungsgrundlage COP**

#### **Wärmepumpe**

Die Heizleistung und die Effizienzkennzahl COP Wärmepumpe werden vom testo 570 folgendermaßen berechnet:

- Heizleistung = Volumenstrom x Dichte des Mediums x Spezifische Wärmekapazität x ΔT (K) / 3600
- COP = Heizleistung / Leistungsaufnahme

Es können folgende Werte über **[Set]** | **[Effizienzkennzahl]** eingegeben werden:

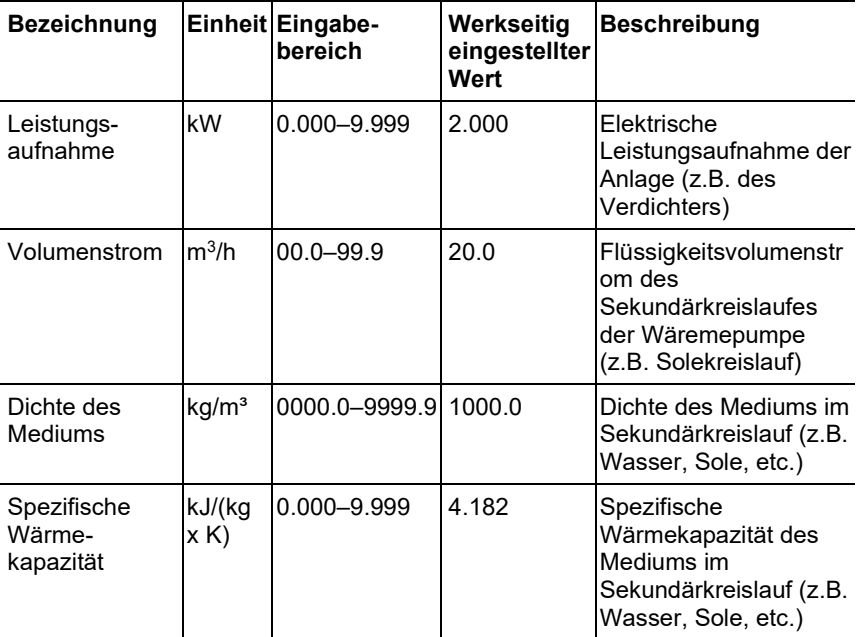

Im Display des testo 570 werden folgende Werte angezeigt:

- **COP**
- Heizleistung (**kW**)
- Vorlauftemperatur Sekundärkreislauf (z.B. Solekreislauf) **T1** (**°C**)
- Rücklauftemperatur Sekundärkreislauf (z.B. Solekreislauf)**T2** (**°C**)

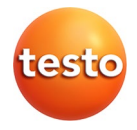